**Português do Brasil**

D01AEY001

# **Precauções de segurança**

 **ADVERTÊNCIA** Indica uma situação potencialmente perigosa que, caso não seja evitada, pode resultar em morte ou ferimentos graves.

#### **Siga estas recomendações para evitar o risco de incêndio, queimaduras, ferimentos, choques elétricos, rutura, sobreaquecimento, odores estranhos ou fumo.**

**P750W**

- Utilize sempre a tensão especificada e o transformador de corrente incluído (AD-E001) para a P-touch, de modo a evitar quaisquer danos ou avarias.
- Não toque na P-touch durante períodos de trovoada.
- Não utilize a P-touch e/ou o transformador de corrente em locais de elevada humidade, como casas de banho.
- Não sobrecarregue o cabo elétrico. • Não coloque objetos pesados sobre a P-touch, o cabo elétrico ou a ficha nem os danifique. Não dobre nem puxe o cabo elétrico à força. Segure sempre no
- transformador de corrente ao desligar da tomada de alimentação. • Certifique-se de que a ficha está bem inserida na tomada de alimentação. Não utilize uma tomada solta.
- Não deixe que a P-touch, o transformador de corrente, a ficha de alimentação e as pilhas ou bateria se molhem, por exemplo, ao manuseá-los com as mãos húmidas ou ao derramar bebidas sobre os mesmos.
- Não desmonte nem modifique a P-touch, o transformador de corrente e as pilhas ou bateria.
- Não deixe que um objeto metálico entre em contacto com os polos positivo e negativo de uma pilha ou bateria.
- Não utilize objetos aguçados, como uma pinça ou uma caneta de metal, para substituir as pilhas ou bateria.
- Não queime as pilhas ou bateria nem as exponha ao calor.
- Desligue o transformador de corrente, retire as pilhas ou bateria de imediato e interrompa a utilização da P-touch se detetar um odor anormal, calor, descoloração, deformação ou qualquer coisa de invulgar durante a respetiva utilização ou armazenamento.
- Não utilize uma pilha ou bateria danificada ou com fuga, dado que o líquido pode entrar em contacto com as suas mãos.
- Não utilize uma pilha ou bateria deformada ou com fuga, nem uma pilha ou bateria com uma etiqueta danificada. Há uma possibilidade de danos para a P-touch.
- Dado que o contacto de líquido da fuga das pilhas ou bateria com os olhos pode resultar em perda de visão, enxague-os imediatamente com água limpa abundante e depois procure assistência médica.

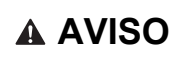

 **AVISO** Indica uma situação potencialmente perigosa que, caso não seja evitada, pode resultar em ferimentos menores ou moderados.

#### **Siga estas recomendações para evitar ferimentos físicos, fuga de líquido, queimaduras ou aquecimento.**

- Quando a P-touch não estiver a ser utilizada, guarde-a fora do alcance de crianças. Além disso, não deixe que crianças coloquem quaisquer peças da P-touch ou etiquetas
- na boca. Se qualquer objeto tiver sido ingerido, procure assistência médica. • Não toque nas peças metálicas à volta da cabeça de impressão imediatamente depois de imprimir.
- Não toque na lâmina de corte. (Consulte "Desembalar a P750W e descrição das peças".) • Se líquido derramado das pilhas ou bateria entrar em contacto com a sua pele ou a sua
- roupa, enxague imediatamente com água limpa. • Retire as pilhas ou bateria e desligue o transformador de corrente se não tencionar utilizar a P-touch.
- Não utilize quaisquer pilhas ou bateria diferentes das especificadas. Não utilize combinações de pilhas usadas e novas nem combinações de tipos diferentes, níveis de carga diferentes, fabricantes diferentes ou modelos diferentes. Não introduza uma pilha com os polos positivo e negativo invertidos.
- Não deixe cair a P-touch e/ou o transformador de corrente nem os sujeite a choques.
- Não coloque os dedos no interior da P-touch ao fechar a tampa da cassete. • Antes de utilizar pilhas recarregáveis de Ni-MH, leia atentamente as instruções das
- pilhas e do respetivo carregador e certifique-se de que os utiliza corretamente. • Quando utilizar pilhas recarregáveis de Ni-MH, carregue as pilhas com um carregador
- específico antes de utilizar as pilhas. Não coloque os dedos no interior da ranhura de saída de fita. Pode ferir-se na lâmina de corte.
- 

# **Precauções gerais**

- Dependendo da localização, do material e das condições ambientais, a etiqueta pode descolar-se ou ficar impossível de retirar, a cor da etiqueta pode alterar-se ou ser transferida para outros objetos. Antes de aplicar a etiqueta, verifique as condições ambientais e o material.
- Não utilize a P-touch de qualquer forma ou com qualquer finalidade que não as descritas neste manual. Fazê-lo pode resultar em acidentes ou danos materiais para a P-touch.
- Utilize fitas Brother TZe com a P-touch. • Utilize apenas um pano suave e seco para limpar a P-touch; nunca utilize álcool ou outros solventes orgânicos.
- Utilize um pano suave para limpar a cabeça de impressão; nunca toque na cabeça de impressão com os dedos.
- Não coloque quaisquer objetos estranhos na ranhura de saída da fita, no conetor do transformador de corrente nem no compartimento de pilhas, etc. • Não coloque a P-touch, as pilhas, bateria e/ou o transformador de corrente sob luz
- solar direta ou chuva, perto de aquecedores ou outros eletrodomésticos geradores de calor nem em qualquer local exposto a temperaturas demasiado elevadas ou baixas (por exemplo, no painel de instrumentos ou na parte de trás do seu automóvel), humidade elevada ou poeiras.
- Não tente imprimir se a cassete estiver vazia, pois tal irá danificar a cabeça de impressão.

# **Manual do Utilizador**

**Leia este manual antes de começar a utilizar a sua P-touch. Mantenha este manual num local acessível para futuras consultas.**

- Não puxe a fita durante a impressão ou a alimentação de fita, pois tal irá danificar a fita e a P-touch.
- Quaisquer dados guardados na memória irão perder-se em caso de avaria ou reparação da P-touch, ou se a carga das pilhas ou bateria se esgotar.
- A P-touch não está munida de uma função de carregamento para pilhas recarregáveis. • O comprimento da etiqueta impressa pode diferir do comprimento da etiqueta apresentada no computador.
- Um autocolante de proteção em plástico transparente é colocado sobre o painel superior durante o fabrico e o envio. Este autocolante deve ser retirado antes da
- utilização do produto. • Ao imprimir várias cópias de uma etiqueta ou utilizar a função de numeração na impressão, a P-touch não detetará o fim da cassete de fita e continuará a funcionar.
- Quando utilizar tubo termo retrátil, a área de impressão será inferior à de uma fita normal.
- Se ligar um dispositivo móvel à P-touch através da função NFC sem instalar uma aplicação especializada, a secção Aplicações do Google Play pode ser apresentada automaticamente no seu dispositivo móvel. Poderá ser-lhe cobrada uma taxa de comunicação por este serviço.

# **AVISO**

RISCO DE EXPLOSÃO SE A BATERIA FOR SUBSTITUÍDA POR UMA DE TIPO INCORRETO. DESCARTE AS BATERIAS USADAS DE ACORDO COM AS INSTRUÇÕES.

# **Notas sobre licenças de código aberto**

Este produto inclui software de código aberto. Para ver as notas sobre licenças de código aberto, consulte a secção de transferências na página inicial correspondente ao seu modelo no Brother support website em [support.brother.com](http://support.brother.com)

# **Apenas modelos em conformidade com a ANATEL**

Este produto está homologado pela ANATEL, de acordo com os procedimentos regulamentados pela Resolução 242/2000, e atende aos requisitos técnicos aplicados. Para maiores informações, consulte o site da ANATEL – [www.anatel.gov.br](http://www.anatel.gov.br)

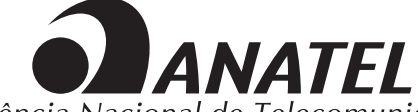

Agência Nacional de Telecomunicações

04207-19-01802

Este equipamento não tem direito à proteção contra interferência prejudicial e não pode causar interferência em sistemas devidamente autorizados.

# **Marcas comerciais e direitos de autor**

Microsoft, Windows Vista, Windows Server e Windows são marcas registadas ou comerciais da Microsoft Corp. nos Estados Unidos e/ou noutros países. Apple, Macintosh, Mac OS, iPhone, iPad e iPod são marcas comerciais da Apple Inc., registadas nos Estados Unidos e noutros países.

Os nomes de outros produtos ou software utilizados neste documento são marcas comerciais ou marcas registadas das respetivas empresas proprietárias que os desenvolveram.

Wi-Fi e Wi-Fi Alliance são marcas registadas da Wi-Fi Alliance.

Cada empresa cujo título de software é mencionado neste manual possui um Contrato de Licença de Software específico para os programas proprietários.

Quaisquer denominações comerciais e nomes de produtos que apareçam em produtos da Brother, documentos afins e quaisquer outros materiais são marcas comerciais ou marcas registadas das respetivas empresas.

# **Acessórios**

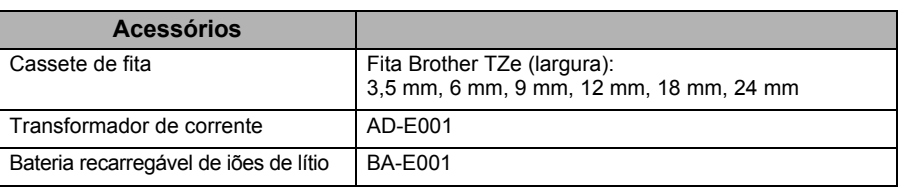

Consulte o Brother support website [\(support.brother.com](http://support.brother.com)) para obter as informações mais recentes sobre os sistemas operativos compatíveis.

# **Bateria recarregável de iões de lítio (bateria de iões de lítio opcional com a PT-P750W)**

Indica uma situação de perigo iminente que, caso o produto<br>**ERIGO** seja manipulado sem observar as advertências e instruções, seja manipulado sem observar as advertências e instruções, resultará em morte ou ferimentos graves.

Observe cuidadosamente as precauções seguintes para a bateria recarregável de iões de lítio (referida doravante como "bateria recarregável"). Se estas precauções não forem respeitadas, sobreaquecimento, uma fuga ou fendas na bateria poderão resultar em curto-circuito, explosão, fumo, incêndio, choque elétrico, ferimentos pessoais ou em terceiros, ou danos no produto ou outros bens.

- Utilize a bateria recarregável apenas para o fim a que se destina. A P-touch e a bateria recarregável foram concebidas para funcionar exclusivamente uma com a outra. Não insira uma bateria recarregável diferente na P-touch nem insira a bateria recarregável numa P-touch diferente; caso contrário, podem ocorrer danos ou um incêndio.
- Para carregar a bateria recarregável, insira-a na P-touch e, em seguida, utilize o transformador de corrente concebido especificamente para esta P-touch.
- NÃO carregue a bateria recarregável perto de fogo nem em locais expostos a luz solar direta. Fazê-lo poderia ativar o circuito de proteção, que foi concebido para impedir danos provocados por temperaturas elevadas. A ativação do circuito de proteção poderá provocar a paragem do carregamento, um carregamento com uma corrente ou tensão excessiva se o circuito de proteção falhar ou uma reação química anormal dentro da bateria.
- Quando carregar a bateria recarregável, utilize apenas um carregador de bateria concebido especificamente para a bateria recarregável.
- NÃO deixe que fios ou outros objetos de metal entrem em contacto com os terminais da bateria recarregável. Não transporte nem armazene a bateria recarregável juntamente com objetos de metal, como colares ou ganchos de cabelo. Isso pode causar um curto-circuito e fazer com que os objetos de metal sobreaqueçam.
- NÃO utilize nem deixe a bateria recarregável perto de fogo, aquecedores ou outros locais sujeitos a temperaturas elevadas (acima dos 80 °C).
- NÃO deixe que a bateria recarregável entre em contacto ou seja submersa em água. • NÃO utilize a bateria recarregável em ambientes corrosivos, como áreas expostas a maresia, água salgada, gases ácidos, alcalinos ou corrosivos, produtos químicos ou
- líquidos corrosivos. • NÃO utilize a bateria recarregável se estiver danificada ou apresentar uma fuga.
- NÃO solde diretamente quaisquer ligações à bateria recarregável. Isto pode fazer com que o isolamento interno derreta, que seja exalado gás ou que os mecanismos de seguranca falhem.
- NÃO utilize a bateria recarregável com a polaridade (+) (-) invertida. Verifique a orientação da bateria recarregável antes de a inserir e não tente forçá-la para dentro da P-touch. Carregar a bateria recarregável com a polaridade invertida pode causar uma reação química anormal dentro da mesma ou um fluxo anormal de corrente durante a descarga.
- NÃO ligue diretamente a bateria recarregável a uma tomada elétrica doméstica.
- Uma fuga de líquido (eletrólito) da P-touch ou da bateria recarregável pode indicar que a bateria recarregável está danificada. Se a bateria recarregável apresentar uma fuga, interrompa imediatamente a utilização da P-touch, desligue o transformador de corrente e isole a P-touch colocando-a num saco.

Não toque no eletrólito. Se o eletrólito entrar em contacto com os olhos, não os esfregue. Lave imediatamente com água potável ou outra água limpa abundante e procure assistência médica. Se não for diluído, o eletrólito pode provocar lesões oculares. Se o eletrólito entrar em contacto com a pele ou o vestuário, lave imediatamente com água.

- NÃO coloque a bateria recarregável, nem uma P-touch com a bateria recarregável instalada, dentro de um forno micro-ondas ou de um recipiente de alta pressão.
- NÃO deixe a bateria recarregável descarregada na unidade principal durante um longo período de tempo. Fazê-lo pode encurtar a vida da bateria recarregável ou causar um curto-circuito.
- Caso só consiga utilizar a P-touch por um curto período de tempo, ainda que a bateria recarregável esteja totalmente carregada, a bateria recarregável pode ter chegado ao fim da sua vida útil. Substitua a bateria recarregável por uma nova. Quando retirar e substituir a bateria recarregável, cubra os terminais da bateria recarregável usada com fita adesiva, de modo a evitar criar um curto-circuito na bateria.
- NÃO desmonte, não modifique nem tente reparar a bateria recarregável. • NÃO descarte a bateria recarregável numa fogueira nem a sobreaqueça intencionalmente. Isto pode fazer com que o isolamento interno derreta, que seja
- exalado gás ou que os mecanismos de segurança falhem. Além disso, a solução de eletrólito pode incendiar-se. • NÃO fure a bateria recarregável com quaisquer objetos, não a sujeite a choques fortes
- nem a atire. Danos no circuito de proteção da bateria recarregável podem fazer com que a mesma seja recarregada a uma corrente/tensão anormal ou causar uma reação química anormal dentro da bateria recarregável.
- NÃO incinere a bateria recarregável nem a descarte juntamente com os resíduos domésticos.

## **Sugestões sobre a utilização da bateria recarregável de iões de lítio**

- Carregue a bateria recarregável de iões de lítio antes da utilização. Não a utilize antes de estar carregada.
- O carregamento da bateria recarregável de iões de lítio pode verificar-se em ambientes entre 5 e 35 °C. Carregue a bateria recarregável de iões de lítio num ambiente neste intervalo de temperatura. Se a temperatura envolvente estiver fora deste intervalo, a bateria recarregável de iões de lítio não será carregada e o indicador da bateria permanecerá aceso.
- Se a P-touch for utilizada com a bateria recarregável de iões de lítio instalada e o transformador de corrente ligado, o indicador da bateria pode apagar-se e o carregamento pode ser interrompido, mesmo que a bateria recarregável de iões de lítio não tenha sido totalmente carregada.

# **Características da bateria recarregável de iões de lítio**

Compreender as propriedades da bateria recarregável de iões de lítio irá permitir-lhe otimizar a sua utilização.

- Utilizar ou guardar a bateria recarregável de iões de lítio num local exposto a temperaturas altas ou baixas pode acelerar a sua deterioração. Em particular, utilizar uma bateria recarregável de iões de lítio com uma carga elevada (carregada a 90% ou mais) num local exposto a temperaturas altas irá acelerar consideravelmente a deterioração da bateria.
- Utilizar a P-touch com a bateria recarregável de iões de lítio instalada e a carregar pode acelerar a deterioração da bateria. Se utilizar a P-touch quando a bateria recarregável de iões de lítio estiver instalada, desligue o transformador de corrente.
- Se a P-touch não for utilizada durante mais de um mês, retire a bateria recarregável de iões de lítio da P-touch e, em seguida, guarde a bateria num local fresco ao abrigo de luz solar direta.
- Se a bateria recarregável de iões de lítio não for utilizada durante um longo período de tempo, recomendamos que a carregue a cada seis (6) meses.
- Se tocar numa parte do dispositivo enquanto uma bateria de iões de lítio está a carregar, o dispositivo pode estar quente. Esta situação é normal e o dispositivo pode ser utilizado em segurança. Se a P-touch ficar extremamente quente, interrompa a utilização.

# **Especificações da bateria recarregável de iões de lítio**

- Tempo de carregamento: Cerca de 6 horas quando carregada através de um transformador de corrente (AD-E001).
- Tensão nominal: 7,2 V CC
- Capacidade nominal: 1.850 mAh **Bateria recarregável de iões de lítio**

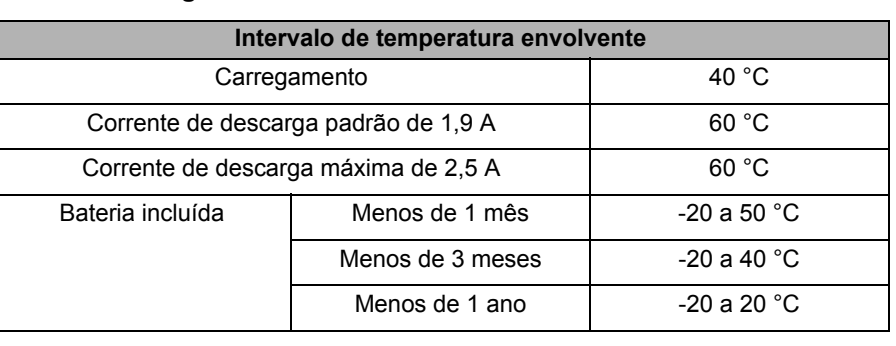

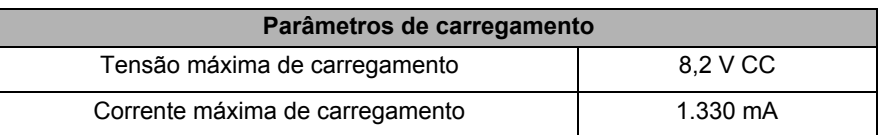

#### **P-touch**

- Corrente de carregamento: 800 mA
- Tensão de carregamento: até 8,2 V (máximo)

## **Instalar a bateria recarregável de iões de lítio**

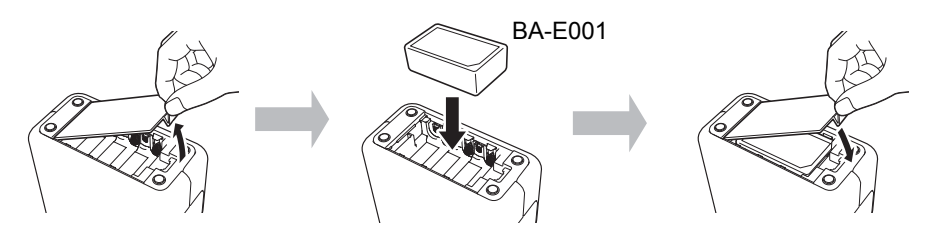

Para retirar a bateria recarregável de iões de lítio, realize o procedimento de instalação pela ordem inversa.

# **Carregar a bateria recarregável de iões de lítio**

A bateria recarregável de iões de lítio pode ser carregada enquanto está instalada na P-touch.

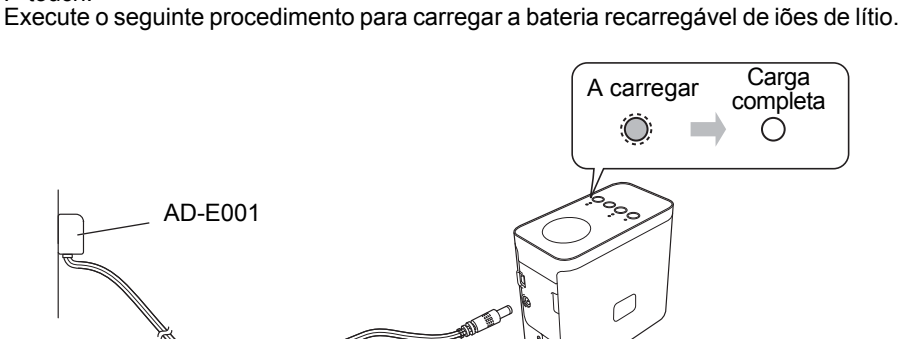

# **NOTA**

São necessárias até seis (6) horas para carregar totalmente a bateria recarregável de iões de lítio.

## **Interromper o carregamento da bateria recarregável de iões de lítio**

Para parar o carregamento da bateria recarregável de iões de lítio, desligue o cabo do transformador de corrente.

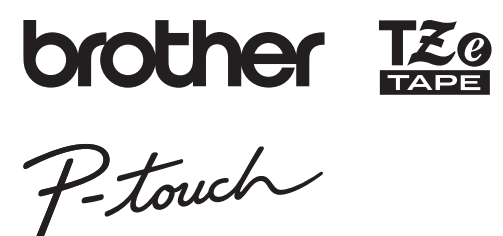

**Português do Brasil**

**The Community of Second Second Second** 

D01AEY001

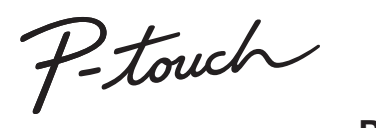

**P750W**

# **Manual do Utilizador**

**Leia este manual antes de começar a utilizar a sua P-touch. Mantenha este manual num local acessível para futuras consultas.**

# **Site de assistência da Brother**

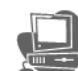

# **[support.brother.com/g/d/d5p3](http://support.brother.com/g/d/d5p3)**

Visite o nosso site de assistência.

- Pode encontrar as seguintes informações: • Transferência de software;
- Manuais/documentos;
- Perguntas frequentes (resolução de problemas, conselhos úteis sobre a utilização da impressora);
- Informações sobre consumíveis e as informações mais recentes sobre os sistemas operativos compatíveis.
- Também pode ver passos de configuração no site. Clique na ligação "Preparar a utilização da impressora" na secção "Informação".
	-

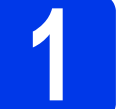

# **1 Desembalar a P750W e descrição das peças**

Verifique se a embalagem contém o seguinte antes de utilizar a P-touch. Se algum elemento faltar ou estiver danificado, contacte o seu revendedor Brother.

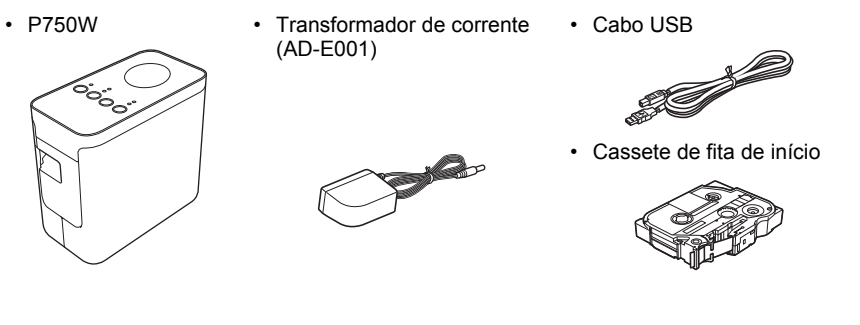

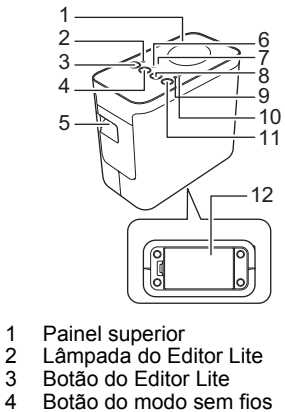

Lâmpada do Editor Lite Botão do Editor Lite 4 Botão do modo sem fios<br>5 Ranhura de saída da fita<br>6 Lâmpada de Wi-Fi<br>7 Lâmpada de NFC 5 Ranhura de saída da fita 6 Lâmpada de Wi-Fi Lâmpada de NFC

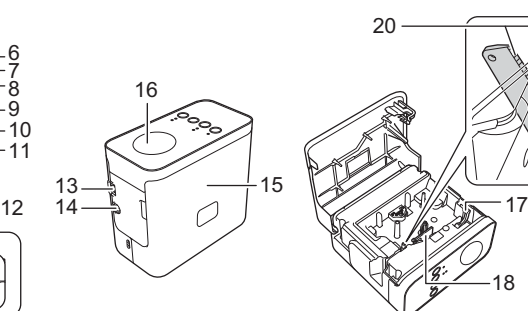

15 Tampa da cassete 16 Etiqueta de NFC 17 Alavanca de libertação 18 Cabeça de impressão<br>19 Unidade de corte de fi Unidade de corte de fita

18

19

20 Lâmina de corte

- 8 Botão de alimentação
- e corte
- 9 Lâmpada de estado<br>10 Lâmpada da bateria Lâmpada da bateria
- Botão de energia
- 12 Tampa da bateria<br>13 Porta mini-USB
- Porta mini-USB 14 Conetor do transformador

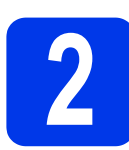

# **2 Instalar a cassete de fita**

de corrente

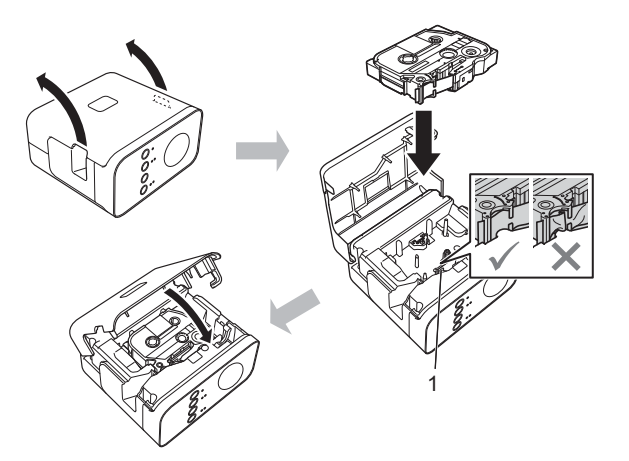

# **A** AVISO

Se não conseguir fechar a tampa da cassete, certifique-se de que a alavanca branca se encontra na posição superior. Caso contrário, levante a alavanca e coloque a tampa.

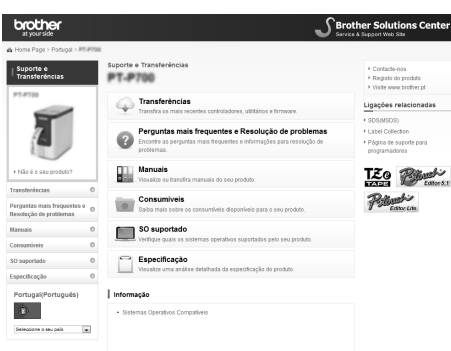

O conteúdo deste site está sujeito a alterações sem aviso prévio.

# **NOTA**

- Certifique-se de que não há qualquer folga na fita.
- Quando instalar ou retirar a cassete de fita, certifique-se de que a fita não fica presa na saliência (1) ou na cabeça de impressão.

**3 Ligar a alimentação de corrente**

# **Utilizando o transformador de corrente**

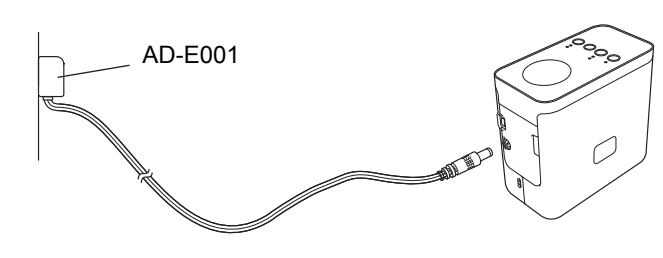

# **Utilizando as pilhas**

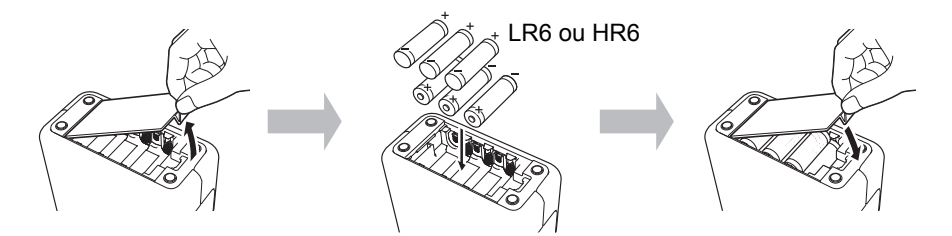

Para retirar as pilhas, realize o procedimento de instalação pela ordem inversa.

## **AVISO**

- Retire as pilhas se não pretender utilizar o sistema de etiquetagem P-touch durante um período prolongado de tempo.
- Descarte as pilhas num ponto de recolha adequado e não no lixo indiferenciado. Além disso, certifique-se de que cumpre todas as
- regulamentações locais, regionais e estatais aplicáveis. • Quando guardar ou descartar as pilhas, envolva-as (por exemplo, com fita de celofane), para impedir a ocorrência de curto-circuitos.
- (Exemplo de isolamento das pilhas)
- 1. Fita de celofane
- 2. Pilha alcalina ou de Ni-MH

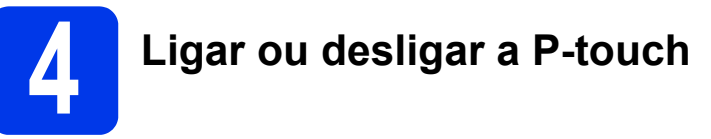

Ligar: prima o botão de energia.

Desligar: prima sem soltar o botão de energia até que a lâmpada de estado se acenda a laranja.

# **NOTA**

Quando desligar a P-touch, mantenha o transformador de corrente ligado ou as pilhas instaladas até que a lâmpada de estado se apague.

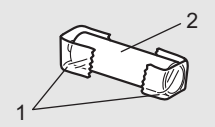

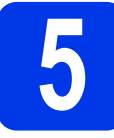

# **5 Criar uma etiqueta utilizando o P-touch Editor Lite**

**1** Ligue a P-touch (1) e, em seguida, prima sem soltar o botão do Editor Lite até que a respetiva lâmpada se acenda (②). Ligue o cabo USB ao computador e à PT-P750W.

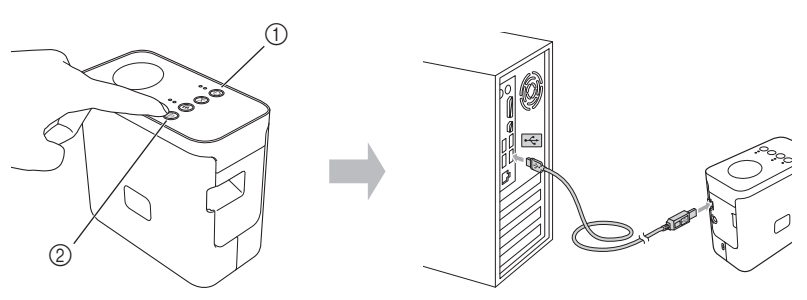

## **NOTA**

Se estiver a ligar a P-touch através de um concentrador (hub) USB, é possível que não seja detetada corretamente.

**2** Depois de o cabo USB estar ligado, aparece uma caixa de diálogo no ecrã do computador. (Os ecrãs seguintes podem variar consoante o sistema operativo no computador.)

# **No Windows Vista®**

Clique em [**P-touch Editor Lite**].

## **No Windows® 7**

Clique em [**Abrir pasta e ver ficheiros**] e, em seguida, faça duplo clique em [**PTLITE10**].

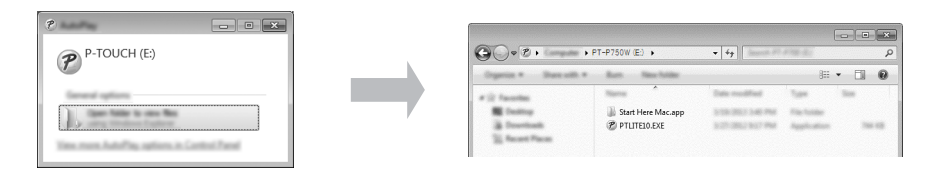

# **No Windows® 8/Windows® 8.1**

No ecrã [**Iniciar**], clique em [**PT-P750W**], [**Abrir pasta e ver ficheiros**] e, em seguida, faça duplo clique em [**PTLITE10**].

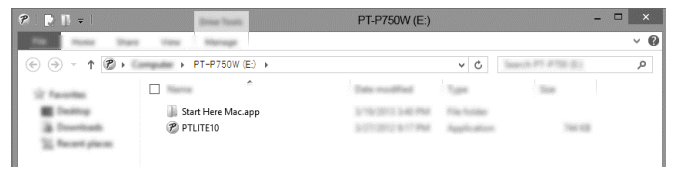

#### **No Mac OS X v10.7.5/10.8.x/10.9.x**

Faça duplo clique em [**PT-P750W**] no ambiente de trabalho e no ícone da aplicação [**P-touch Editor Lite**].

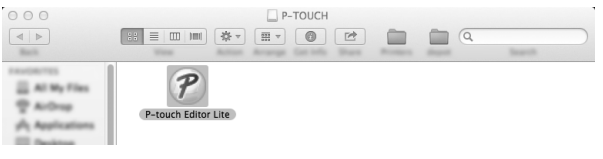

## **NOTA**

- Se não vir a caixa de diálogo, poderá estar tapada por uma janela aberta do programa de software. Minimize todas as janelas para mostrar a caixa de diálogo.
- Para mais informações sobre a utilização do P-touch Editor Lite, visite o Brother support website.

# ■ Como desligar a P-touch

# **No Windows®**

- Se estiver a utilizar o P-touch Editor Lite, saia do P-touch Editor Lite ao clicar em **x** no canto superior direito da janela.
- Para desligar a P-touch, clique no ícone na barra de tarefas do computador  $(\circ, \circ \circ u \leq).$
- 3 Clique em [**Remover Dispositivo de armazenamento de massa USB com segurança**].
- Quando a mensagem indicando que o dispositivo pode ser removido com segurança for apresentada, desligue a P-touch e desligue o cabo USB.

# **No Macintosh**

- Se estiver a utilizar o P-touch Editor Lite, saia do P-touch Editor Lite ao clicar no botão vermelho no canto superior esquerdo da janela.
- 2 Selecione [**PT-P750W**] no ambiente de trabalho e, em seguida, execute uma das sequintes ações
	- Selecione [**Eject**] (Ejetar) no menu de contexto.
	- Arraste e largue no Lixo.
- 3 Quando uma mensagem indicando que o dispositivo pode ser removido com segurança for apresentada, desligue a P-touch e desligue o cabo USB.

# ■ Brother iPrint&Label

O Brother iPrint&Label permite-lhe utilizar funcionalidades no seu equipamento Brother diretamente a partir do seu dispositivo móvel, sem utilizar um computador. Procure simplesmente o "Brother iPrint&Label" na App Store ou no Google Play.

# **6 Transferir o P-touch Editor e controlador da impressora**

**[www.brother.com/inst](http://www.brother.com/inst)**

Mais funções avançadas de edição estão disponíveis ao transferir o controlador da impressora e o P-touch Editor a partir do nosso site de assistência e instalá-los.

Funções do P-touch Editor:

Facilita a criação de uma grande variedade de etiquetas personalizadas em esquemas complexos utilizando tipos de letra, modelos e ClipArt.

A lâmpada de estado na P-touch indica o estado de funcionamento atual.

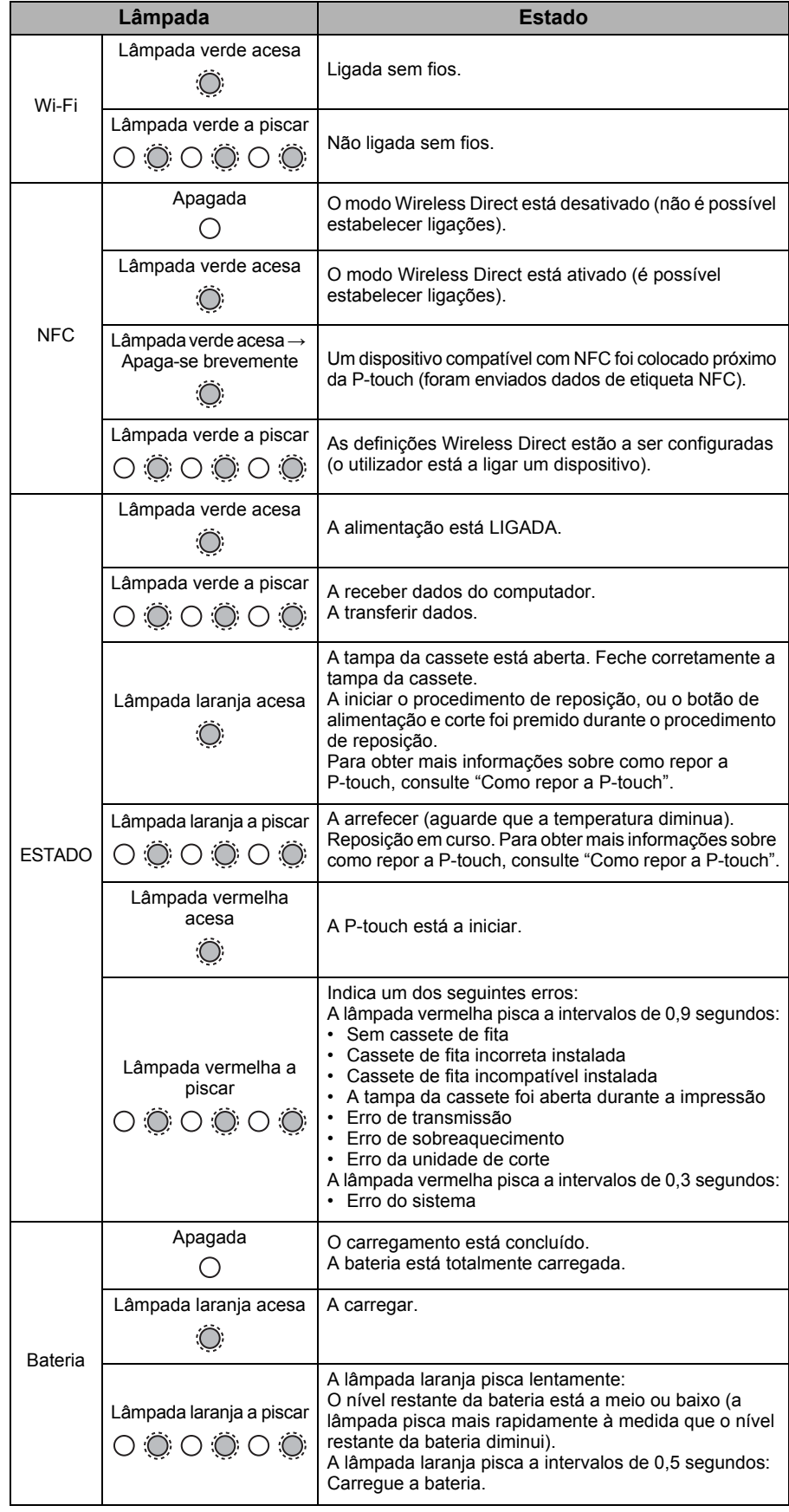

## ■ Como repor a P-touch

Com a P-touch desligada, prima sem soltar o botão de alimentação e corte enquanto mantém premido o botão de energia. Quando a lâmpada do Editor Lite começar a piscar e a lâmpada de estado se acender a laranja, prima o botão de alimentação e corte seis vezes enquanto mantém premido o botão de energia. A P-touch será reposta para as predefinições de fábrica.